## **ЛАБОРАТОРНО-ПРАКТИЧЕСКАЯ РАБОТА**

**Тема**: Ввод, вывод и присвоение в программе

**Цель работы**: получить навыки разработки приложений для вычислительных задач

## **Порядок выполнения**

1. Расположите на форме следующие объекты и измените для них свойства:

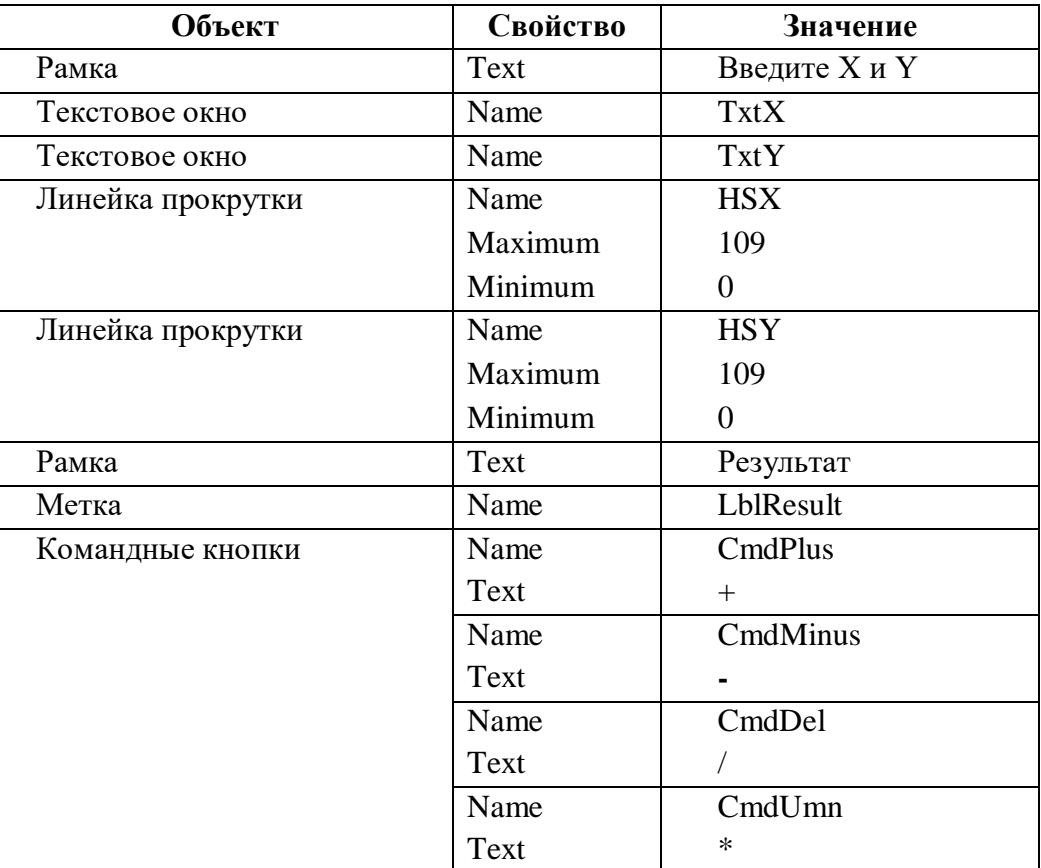

- 2. Для текстовых окон и метки установите выравнивание по центру.
- 3. Для всех объектов, кроме прокруток, увеличьте размер шрифта.
- 4. Приведите свою форму в соответствии с образцом.

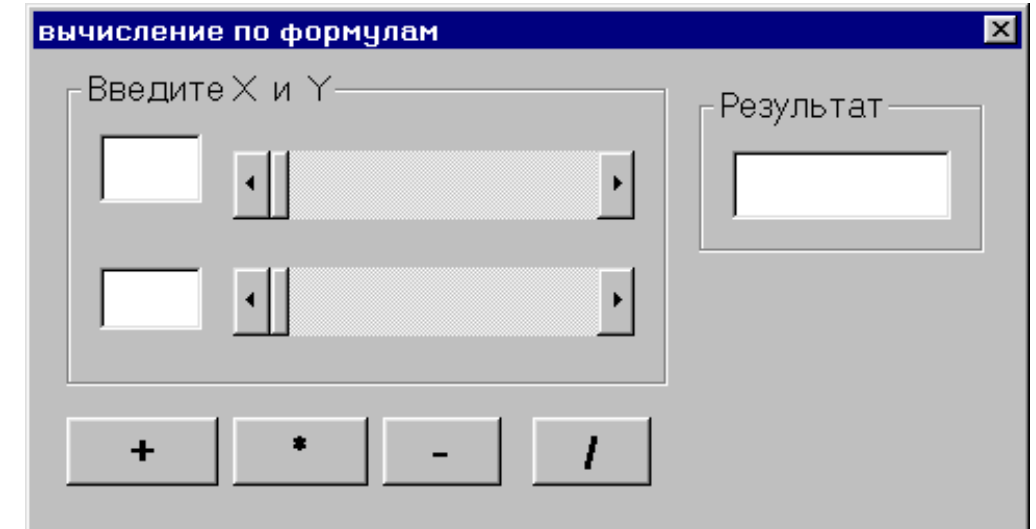

5. В разделе общих объявлений набрать

Dim x, y As Integer

6. В окне кода процедуры обработки события Change для объекта **HSX** набрать

TxtX. Text = HSX. Value

для объекта HSY набрать

 $TxtY, Text = HSY, Value$ 

7. В окне кода процедуры обработки события Click для объекта CmdPlus набрать

 $x = Val(TxtX.Text)$  $y = Val(TxtY.Text)$ LblResult.Caption =  $x + y$ 

Val(string) - преобразует строковое представление числа (string) в числовое значение соответствующего типа. Все пробелы, символы табуляции и возврата каретки в исходной строке удаляются. Если в строке встречается символ, который нельзя преобразовать в часть числа, преобразование заканчивается на этой позиции. В качестве десятичного разделителя может использоваться только точка.

- 8. Загрузить программу и проверить работу кнопки «+» (ввод значений для X и Y выполнить двумя способами: с клавиатуры и с помощью полос прокруток).
- 9. Изменить значение свойств одной из полос прокрутки: SmallChange 5, LargeChange - 5. Сравнить работу первой и второй полосы прокрутки.
- 10. Написать программный код для работы остальных командных кнопок (самостоятельно).
- 11.\* Добавить на форму кнопку «Очистить», «Выход», при нажатии на которую появляется вопрос «Вы действительно хотите выйти?»
- 12. \*\* Лобавить на форму несколько командных кнопок для вычисления следующих значений:

Sin(X) + Cos(Y);  $\sqrt{X+Y}$ ; Tg(X)<sup>2</sup>-|Y|

Результат выполнения данных функций округлить до 4 знаков после запятой.